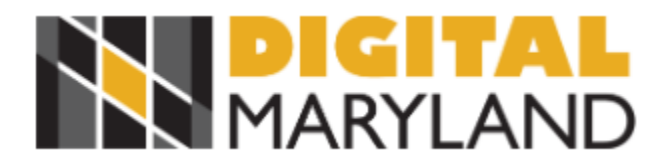

### **From the Page Transcription Project: Mutual Benefit Society Ledgers**

- 1. Go to <https://fromthepage.com/> and create an account. Sign in!
- 2. Get to Digital Maryland's Mutual Benefit Society Ledgers project by searching for the collections or going to clicking on these links
	- a. Death Register: <https://fromthepage.com/digitalmaryland/mutual-benefit-society-of-baltimore-collection-death-register>
	- b. Life Register: [https://fromthepage.com/digitalmaryland/mutual-benefit-society-of-baltimore-collection-reginald-f-lewis-mu](https://fromthepage.com/digitalmaryland/mutual-benefit-society-of-baltimore-collection-reginald-f-lewis-museum-life-register) [seum-life-register](https://fromthepage.com/digitalmaryland/mutual-benefit-society-of-baltimore-collection-reginald-f-lewis-museum-life-register)
- 3. Below the description you'll find a link to the register pages. Click the title of the work, or the "Start Transcribing" button.

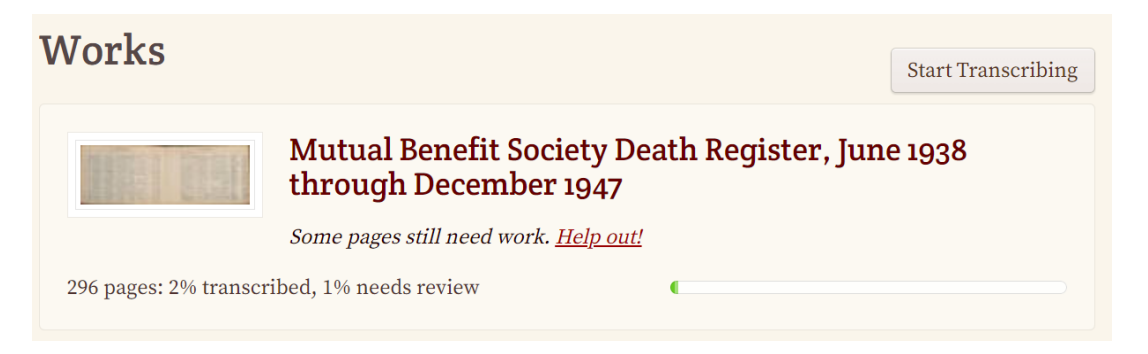

4. First, make sure to change the layout to have the page's image on the top. This makes the interface easier to use. The page can be zoomed in, dragged, and rotated in the image viewer.

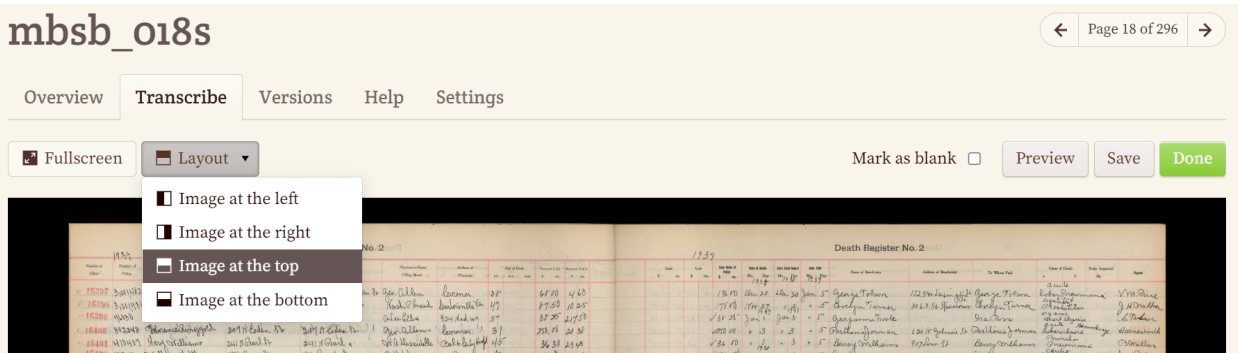

5. Below the image is the spreadsheet to be filled out with information from the ledger. Not all the columns from the page are needed, so just transcribe the listed columns **according to the transcription guidelines listed below.**

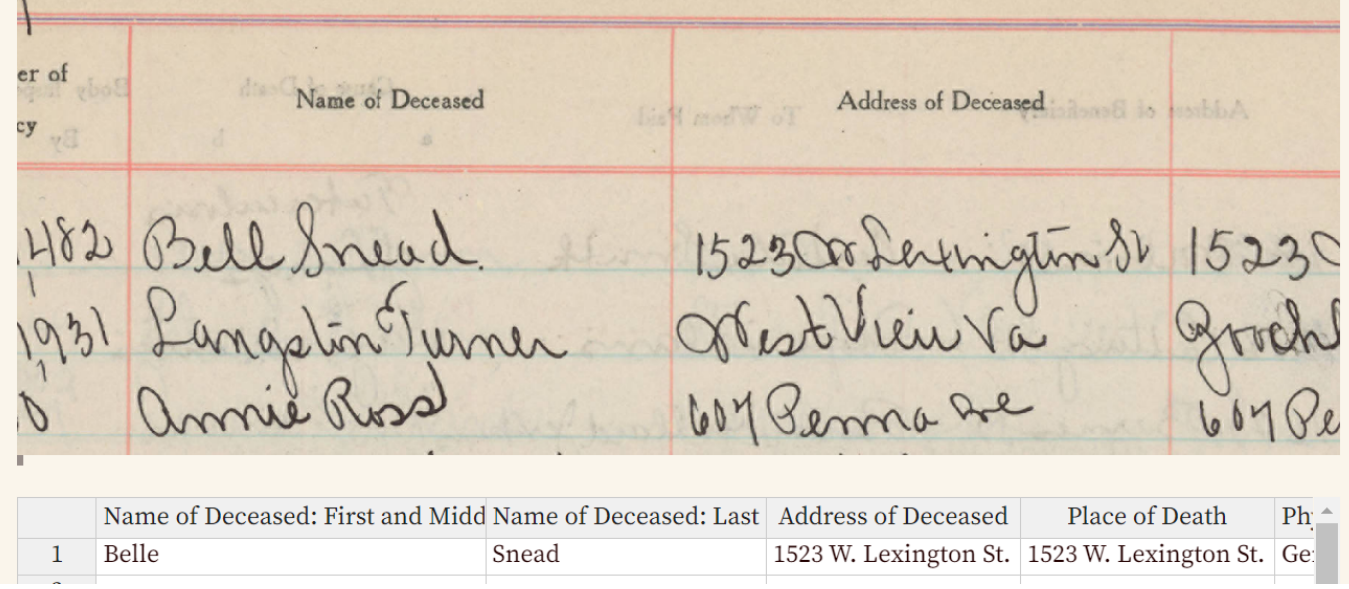

### **Make sure you are staying in the correct row as you move across the image and spreadsheet!**

6. Below the spreadsheet are the Basic Transcription Conventions. These are very important!! Click on the "More help" link at the bottom of this section to see all of the guidelines in a new tab.

## **Basic Transcription Conventions**

If information is not available leave the field empty. We are not transcribing every available field so please be careful as you move across the page.

Spelling: Transcribe information exactly as it appears, including typos and abbreviations, such as Thpmas or Wm.

Illegible text: If characters in a word are difficult to read, make a guess and enclose the entire word in single square brackets: [Tomlinson] or write [illegible] in square brackets

Addresses: Type the address as it appears, including street name abbreviations, such as Laf. vs. Lafayette.

Ditto Marks: If ditto marks are used to indicate the information is the same as the line above, please write the full information indicated.

More help....

7. If you are unsure of the handwriting, put your best guess between brackets with a question mark to make it more noticeable during review. For example:

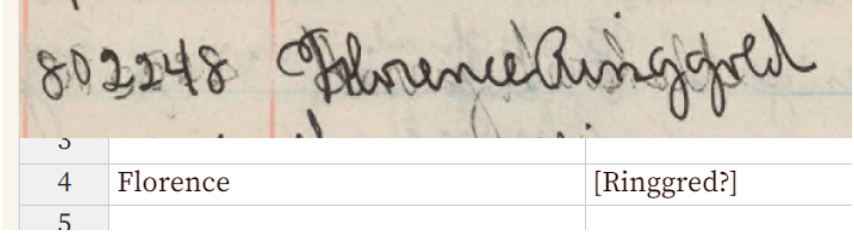

8. Clicking the More help... link will take you to detailed instructions for how to fill out each field.

# **Detailed Field Information**

Name of Member: First and Middle: Enter first and middle name (or initial)

Name of Member: Last: Enter the last name

Notes in Member Field: Occasionally there are notes detailing name changes on the account. Please transcri

Age: Enter the age

Address: Type the address as it appears, including street name abbreviations, such as Laf. vs. Lafayette

Name of Beneficiary: First and Middle: Enter first, middle name (or initial)

Name of Beneficiary: Last: Enter the last name

Notes in Beneficiary Field: Occasionally there are notes detailing name changes on the account. Please trans

9. At the very bottom of the page is a box for Notes and Questions regarding the information on the page. If you have a question, you can post it here.

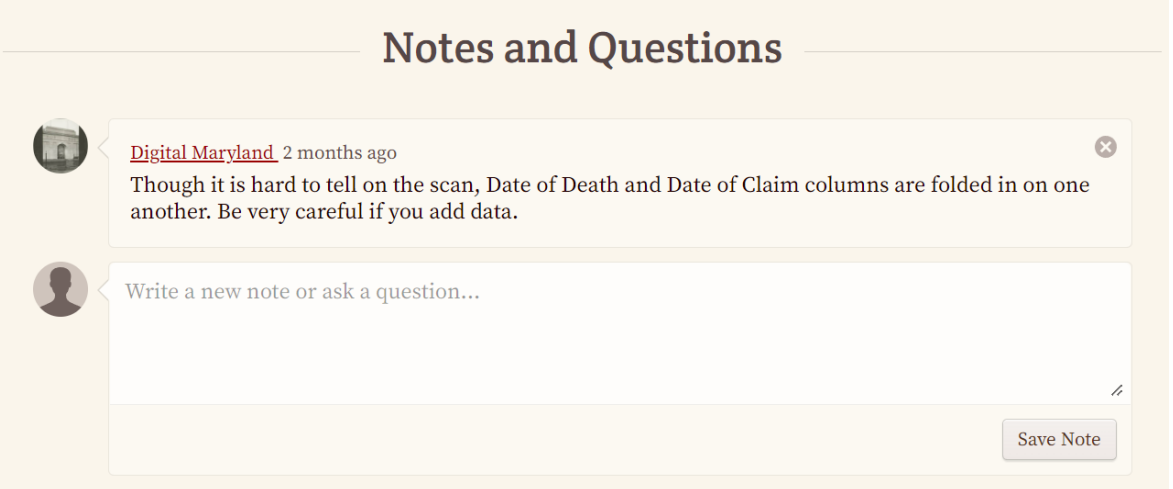

10. Use the "Save" button to save your progress. Anything not saved will be deleted once you leave the page! Only mark a page as "Done" when all the fields have been transcribed and the page is ready for review!

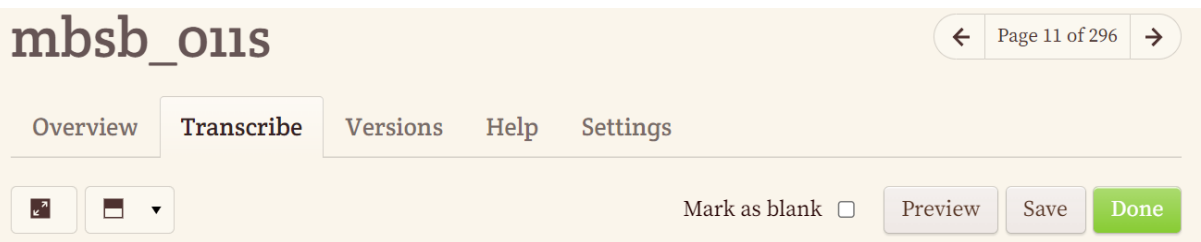

11. Once you work on a project, it will be listed on your Dashboard, making it easy to find next time you join.

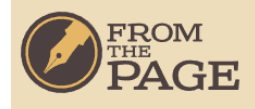

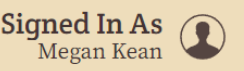

EN

# **Collaborator Dashboard**

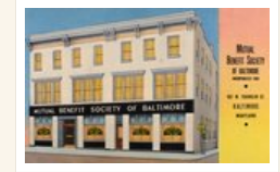

## **Mutual Benefit Society of Baltimore Collection-Reginald F. Lewis Museum**

**Start Transcribing** 

Mutual Benefit Society of Baltimore Collection The Mutual Benefit Society insurance company operated in Baltimore from 1903 until 1977 when it merged with another insurance company. Located on 407-413 W. Franklin St., in buildings that still bear the name, it provided weekly sick benefits,...

Project by Digital Maryland

Projects you have contributed to -- by transcribing, editing, or commenting on -- will be listed here with their most recent activity so you can stay up to date with what's going on.

## **Your Activity**

#### 3 months ago

Megan Kean edited page mbsb\_004s in the work Mutual Benefit Society Death Register, June 1938 through December 1947 in Mutual Benefit Society of Baltimore Collection-Reginald F. Lewis Museum collection

3 months ago

Megan Kean edited page mbsb\_004s in the work Mutual Benefit Society Death Register, June 1938 through December 1947 in Mutual Benefit Society of Baltimore Collection-Reginald F. Lewis Museum collection

**Show More** 

### **Reviewing Pages**

Pages that have been fully transcribed will need to be reviewed. To review a page look for the "Needs Review"  $1.$ indicator.

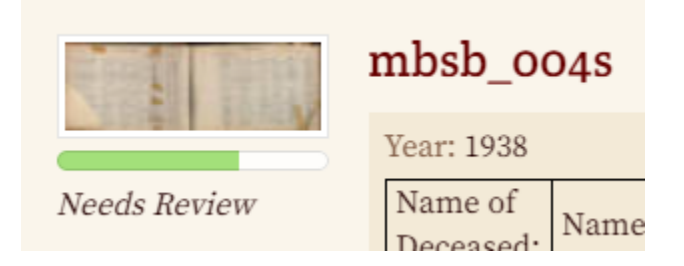

2. Click the "Transcribe" tab to begin. Adjust layout as needed. Note: Some people find it easier to use one layout for transcribing and a different one for reviewing.

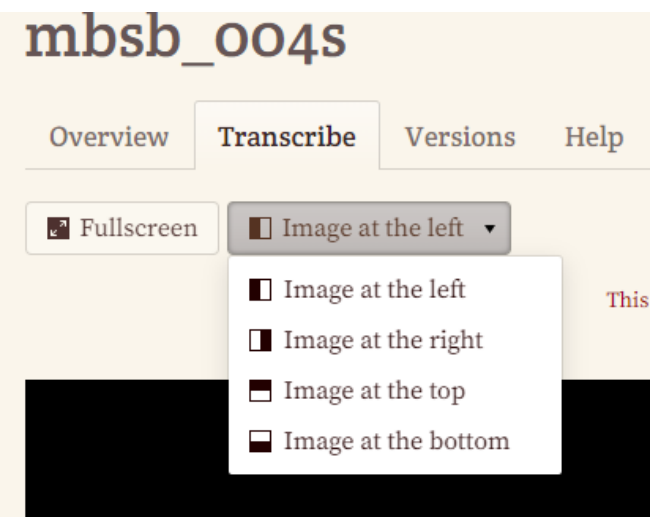

3. Carefully compare the transcription with the page. Pay special attention to words in brackets to see if you can improve the transcription. Make any needed changes.

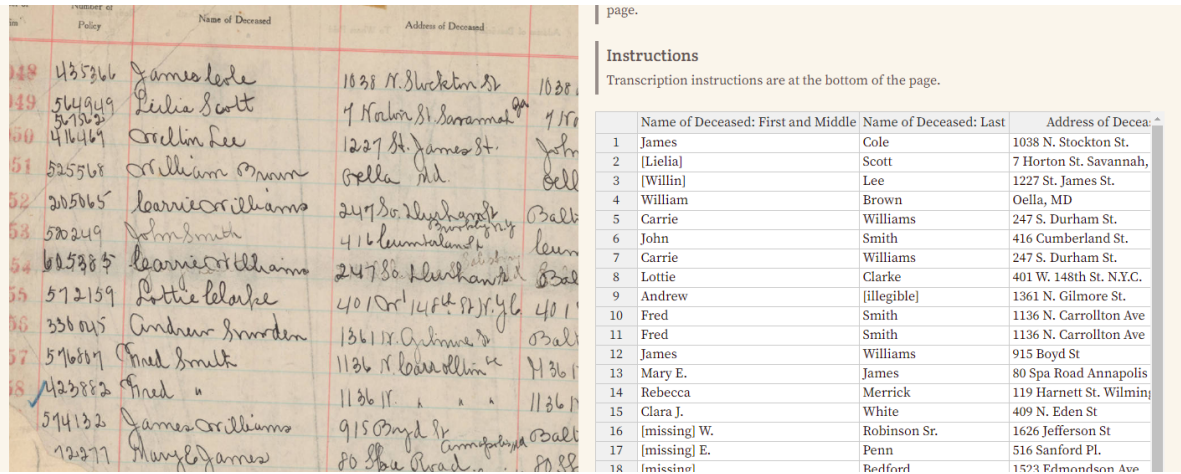

4. Use the notes field at the bottom of the page to let us know if you have specific questions.

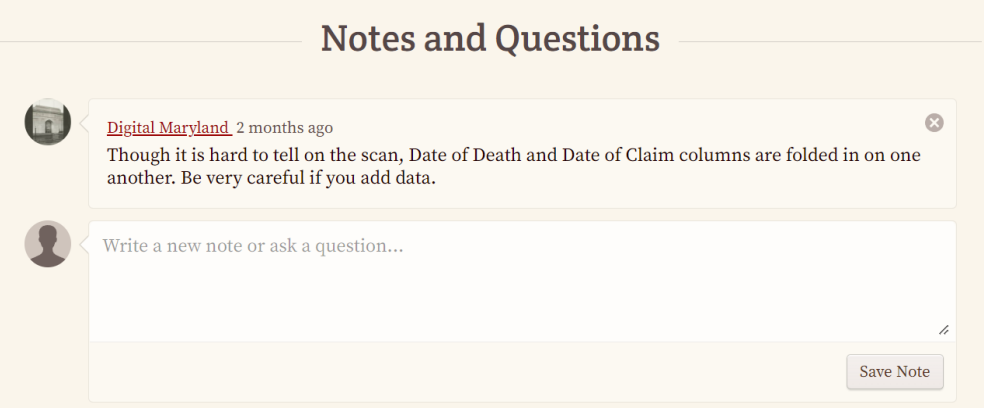

5. When you have finished reviewing a page click the green "Approve" button in the upper right. This page is now finished!!

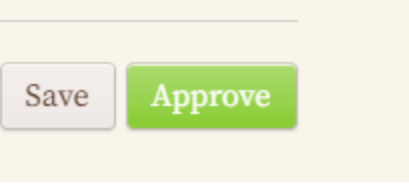